## **How to take photographs of your child or patient - then mail them to Dr. Griffiths for review**

## **Instructions for submitting photographs.**

Dr. Griffiths prefers to have photographs of patients sent to our office prior to scheduling an internet video consultation.

## **Please have your photos taken like these examples:**

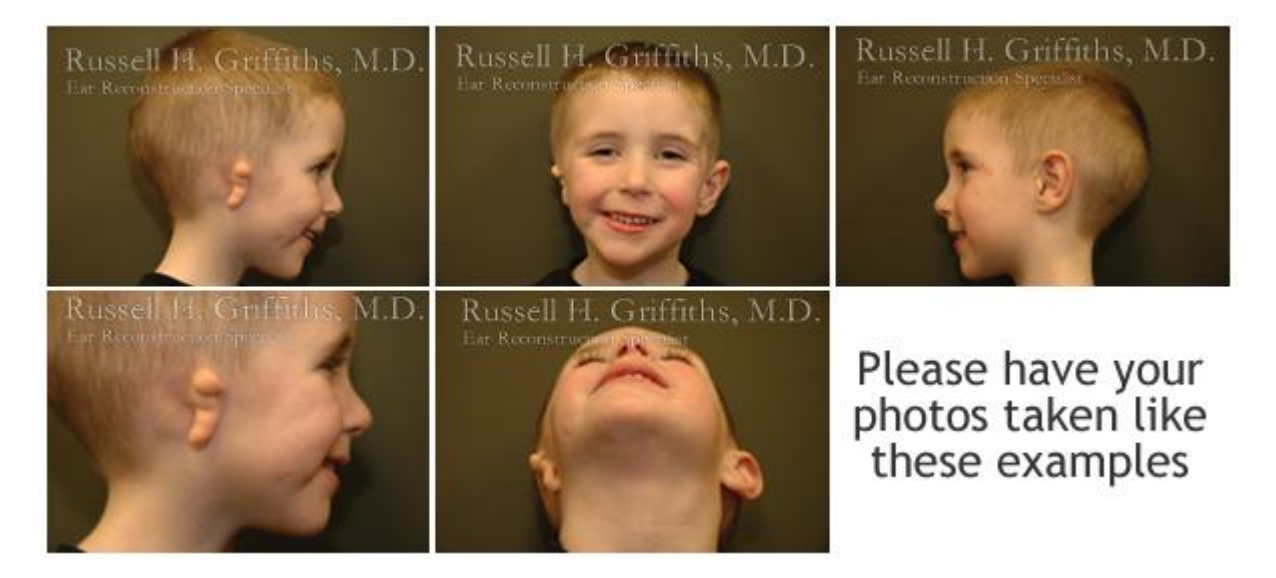

## **Please follow these instructions:**

- Use a nice digital camera with a zoom lens and flash (a smart phone will not work well) Please zoom in all the way (most cameras open in a wide angle view and if you forget to zoom all the way in, the photograph will look strange).
- Turn on the flash.
- Hold the camera so that the photos will appear similar to the example photos (you might need to walk back a few steps to make your photos look like the example photos).
- Please make sure the frontal photograph is taken with the subject smiling (this helps Dr. Griffiths see subtle asymmetries in the smile muscles and the alignment of the upper and lower jaws.
- Please carefully check to make sure the photos are in focus.
- Download the photos into your computer.
- If possible try to reduce the size of the photograph to 2 Mb. Most newer digital cameras take photographs at 6 to 8 Mb and the larger files will be very difficult to send electronically (if you are unable to reduce the digital photo size then only attach 2 photos to each email).
- Open your email browser and attach the photographs to an email to Boiseplasticsurgery@gmail.com